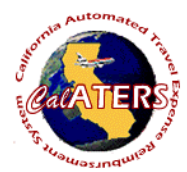

## **Create Travel Advance**

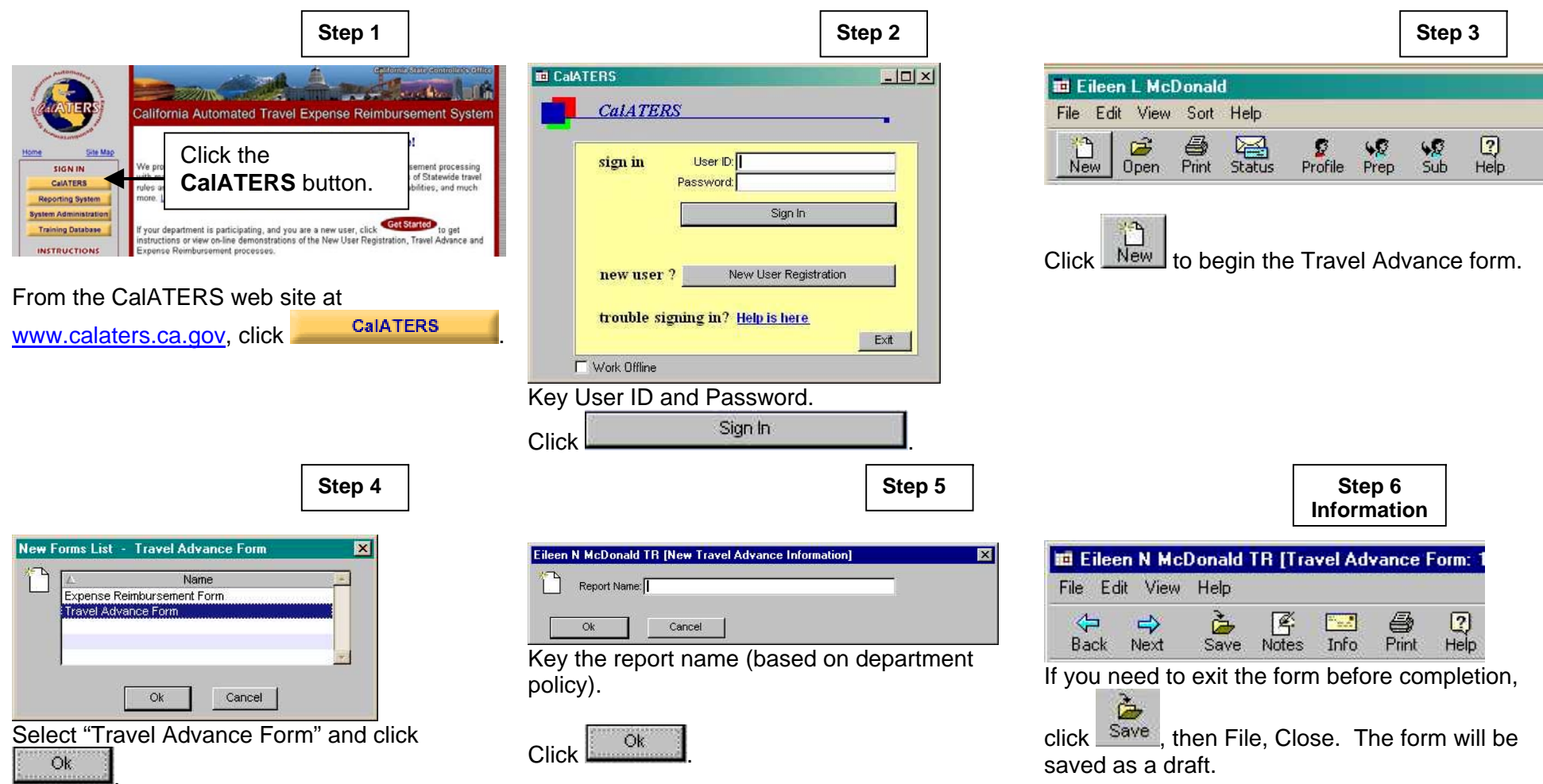

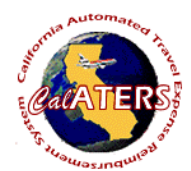

**Ed** Eileen N<br>File Edit  $rac{C}{R}$ 1. Check Form Co Review  $\overline{\mathbb{Z}^n}$ 

lher<br>busiespee<br>entir 1) Suave<br>2) resulte t<br>3) subst distant<br>affilm<br>If lhadepa

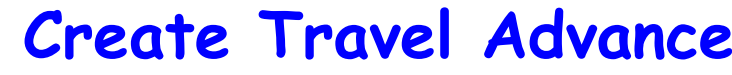

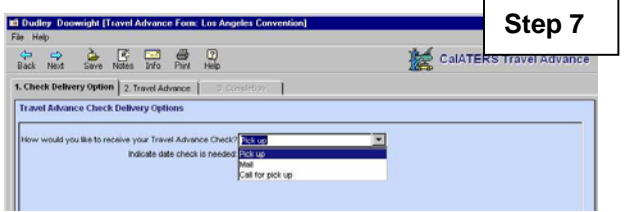

Click the  $\mathbb{I}$  to select a check delivery option. Complete any additional fields.

Enter the date check is needed. Click on tab 2.Travel Advance.

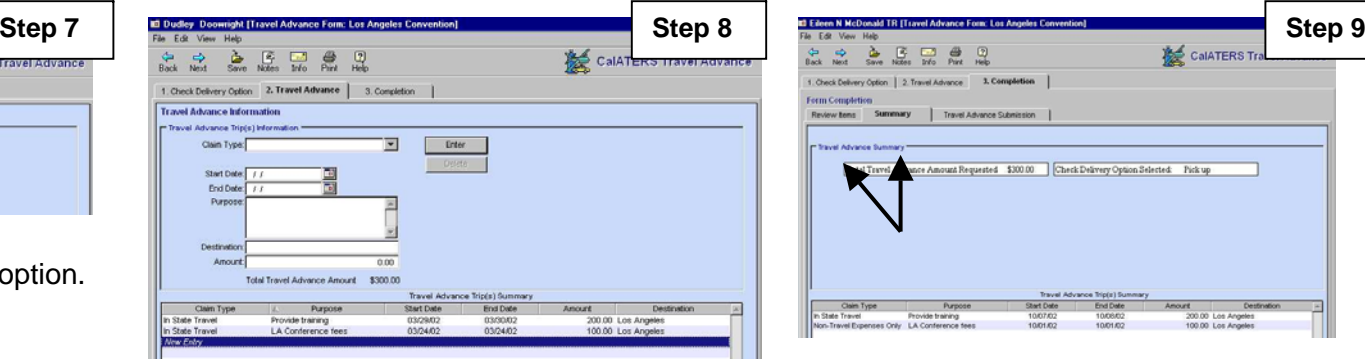

Click the  $\mathbf{\Sigma}$  to select a Claim type. Key information in the blank fields. Click

Enter . Repeat actions for additional Claim Types. Click tab 3. Completion.

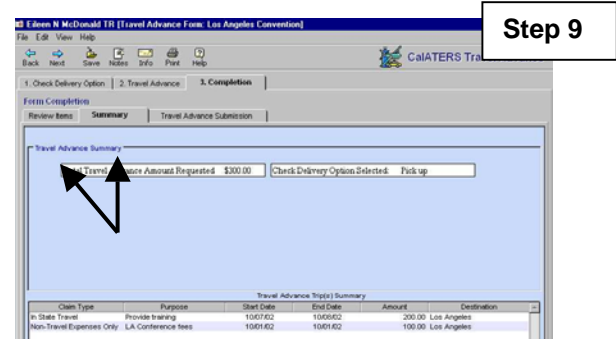

Review the Review Items and Summary screens, then click Travel Advance Submission tab.

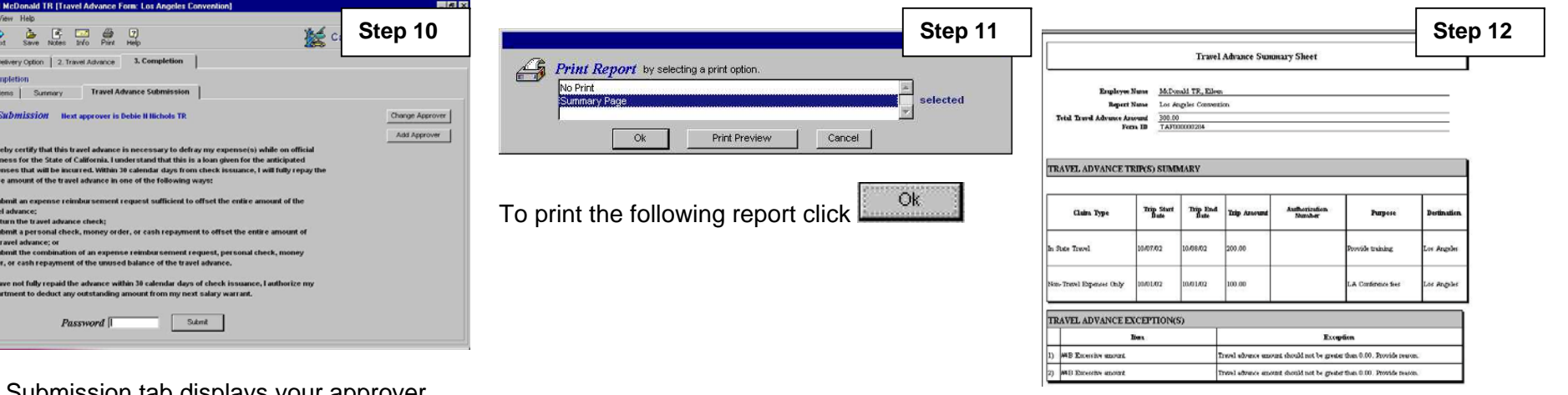

The Summary Sheet displays. Click **Elinty** and select print options. Click Close

The Submission tab displays your approver. Use **Change Approver** to select a different approver for this form, or **Add Approver** to add an additional approver.

Key your password and click **Submit**